## **GL8312,GL8612,GL8614,GL9020 : ھای مدل**

نحوه باز کردن در جعبھ: در 4 گوشھ جعبھ 4 سوراخ کوچک وجود دارد کھ باید با یک وسیلھ نوک تیز بھ پین داخل این سوراخھا فشار وارد کنید و ھمزمان با فشردن ھر طرف در جعبھ را بھ سمت بالا بکشید بدین صورت پس از فشردن ھر 4 طرف در کاملا" جدا می شود و برای جا زدن درب فقط کافیست آن را در محل خود قرار داده و بھ پایین فشار دھید .

بعد از برداشتی در جعبھ در قسمت پایین یک قطعھ بصورت جدا بھ جعبھ متصل است کھ بصورت کشویی بھ سمت بیرون کشیده و از جعبھ جدا کنید . پس از جدا کردن این قسمت ، سوکت سیم کارت در گوشھ پایین سمت راست مشخص می باشد کھ با جا زدن سیم کارت و فشردن آن جا می افتد و برای بیرون آوردن می بایست یکبار دیگر فشار دھید. در صورتی کھ سیم کارت در جایش قرار نمی گیرد جھت آن را اشتباه وارد کرده اید.

## **نحوه اتصال سیم تغذیھ و تحریک بھ سیستم**

پس از باز کردن درسیستم یک ترمینال 6 پین در سمت چپ برد قرار دارد کھ از بالا بھ پایین بھ ترتیب :

تغذیھ سیستم می تواند بین 10 تا 61 ولت باشد.

**توجھ !** قبل از قرارداد سیم کارت تلفن ھمراه در داخل سیستم ،ابتدا آن را بر روی یک گوشی تلفن ھمراه گذاشتھ و بخش مربوط بھ درخواست پین کد را حذف نمایید تا با قراردادن در داخل سیستم درخواست پین کد نکند زیرا در غیر این صورت ممکن سیم کارت شما بسوزد . !!!

پس از روشن نمودن سیستم و روشن شدن GSM ، در صورتی کھ سیم کارت روی سیستم نباشد SIMCARD NO روی LCD نمایش داده میشود و اگر سیم کارت داخل سیستم باشد OK SIMCARD روی LCD نمایش داده می شود . و سپس سیستم شبکھ خود را مشخص می کند کھ مربوط بھ ایرانسل است یا ھمراه اول کھ این بخش حدود 40 ثانیھ طول می کشد .بعد از بالا امدن کامل برنامھ سیستم LCD خاموش می شود و آماده کار کردن می باشد.

در صورت زدن کلید ENTER می توانید وارد منو ھا شده و تنظیمات را بدون نیاز بھ سیم کارت انجام دھید.( اگر می خواھید تنظیمات را بدون وجود سیم کارت انجام دھید می توانید با ورود بھ منوھا تنظیمات خود را انجام دھید ولی بعد از اتمام می بایست سیستم را خاموش کرده وسیم کارت را در داخل سیستم قرار داده و سپس آن را روشن نمایید.)

پس از قراردادن سیم کارت و روشن نمودن سیستم کلید ENTER و سپس رمز عبور( رمز اولیھ 0000) را بھ سیستم می دھیم و وارد منوھا می شویم.

**تنظیمات :** 

-1 **منوی شماره ھا یا number phone 1-** :

حروف در این بخش بھ معنی زیر می باشند:

Sa=SMS number memory A

La=LINE phone number memory A

Ga= GSM phone number memory A

Sb=SMS phone number memory B

Lb=LINE phone number memory B

Gb=GSM phone number memory B Sc=SMS number memory C Lc=LINE phone number memory C Gc= GSM phone number memory C Sd=SMS number memory D Se=SMS number memory E Sf=SMS number memory F Sg=SMS number memory G

دقت شود کھ در حافظھ شماره SMS حتما" می بایست شماره تلفن ھمراه را وارد نمایید و در حافظھ خط تلفن یا LINE شماره ھای داخلی را بدون کد شھری وارد نمایید و در حافظھ GSM شماره ھا را با کد شھری وارد نمایید(ھمانند شماره گیری توسط تلفن ھمراه).

ابتدا وارد منوی number phone شوید. این بخش شامل" Ga3- La 2- Sa1- " واگر کلید جھت نمای پایین را بزنید وارد منوی " Gb6- Lb5- Sb 4- "می شویم . با زدن کلید 1 در صفحھ اول " Ga3- La 2- Sa1- " وارد منوی a-SMS می شویم کھ این قست برای دادن شماره ھای SMS حافظھ بخش اول یا بخش a می باشد کھ شامل 2 قسمت " check 2- save 1- " می باشد با زدن کلید 1وارد منوی save می شوید ([ ]Sa (با دادن شماره حافظھ از عدد 0 تا عدد 9 و زدن کلید ENTER وارد بخش " =TEL" می شویم کھ در اینجا شماره تلفن ھمراه مورد نظر داده می شود و با زدن کلید ENTER این شماره تلفن ھمراه درشماره حافظھ داده شده save می شود.

 دادن شماره تلفن بھ حافظھ + ........0913351 =TEL + +] 0 [Sa + + 1 + + 1 + + number Phone اول

---------------------------------------------- Sa[ 1 ] ……………………………………………

برای دادن شماره ھای بعدی منوی [ ]S در صفحھ LCD ھست و شما فقط کافیست از قسمت دادن شماره حافظھ بھ بعد را عمل کنید.

**برای چک کردن شماره ھای داده شده:** با زدن کلید Esc بھ منوی قبل (" check 2- save 1- (" برگشتھ و با زدن کلید 2 وارد منوی check شده ( [ ] Sa (و با دادن شماره حافظھ و ENTER می توانید شماره تلفن مورد نظر را ببیند . در این بخش زدن کلید جھت نمای بالا و پایین می توانید شماره ھای بعدی را ببیند .

برای دادن شماره تلفن و چک کردن شماره ھا بھ بخش ھای GSM , LINE مانند بخش دادن شماره بھ بخش SMS عمل کنید .

برای دادن شماره تلفن بھ پارتیشن 2 بھ منوی قبل برگشتھ ( "Ga3- La2- Sa 1- ("و با زدن کلید جھت نمای پایین بھ منوی " Gb6- Lb5- Sb4- "وارد می شوید با زدن کلید 4 و 5 و6 وارد قسمت ھای پارتیشن 2 شده و ھمانند بخش قبل شماره ھا را بھ حافظھ سیستم می دھیم. ھمچنین در منوی NUMBER PHONE با زدن دوباره کلید جھت نمای پایین بخش سوم کھ شامل

"Gc9- Lc8- Sc7- "می باشد کھ مانند منوی اول می توانیم شماره ھا را در حافظھ ی مربوط بھ تریگر سوم ذخیره کنیم.

این 3 بخش مربوط بھ 3 تریگر اول می باشند کھ ھر کدام حافظھ ھای شماره تلفن مجزایی برای GSM LINE SMS دارند ولی در بخش چھارم از منوی NUMBER PHONE کھ با فشردن دوباره ی کلید جھت نمای پایین مشاھده می شود در روی LCD کلمات Se 2- Sd1-

 Sf 3- ظاھر می شود. با زدن کلید 1 شما می توانید شماره ھای مربوط بھ تریگر چھارم با زدن کلید 2 شماره ھای مربوط بھ تریگر پنجم و با زدن کلید 3 شماره ھای مربوط بھ تریگر ششم را وارد نمایید . در این بخش یعنی تریگر 4و5و6 برخلاف 3 تریگر اول فقط شماره ھای SMS داده می شود زیرا در این بخش پخش صدا نداریم ولی در صورتی کھ تریگر ھای 4 ویا 5 ویا 6 فعال شود سیستم بعداز ارسال SMS بھ این شماره ھا با انھا تماس نیزمی گیرد کھ بلافاصلھ بعد از برداشتن گوشی ارتباط راقطع کرده و بھ سراغ شماره ھای بعدی می رود .

(در مدل 9020GL کھ شامل 10 تریگر ورودی می باشد تنھا یک حافظھ 10 تایی دیگر مربوط بھ تریگر 7 داریم کھ شماره ھای مربوط بھ آن را تنھا می توانید ازطریق SMS بھ سیستم وارد نمایید . تریگر ھای 8و 9و10 در صورت فعال شدن SMS مربوطھ خود را ( در بخش بعدی توضیح خواھیم داد ) بھ شماره ھای تریگر 4و 5و6 می فرستند در واقع شماره ھا در تریگر ھای 4 با 8 و 5 با 9 و 6 با 10 مشترک می باشد .

#### **-2 ضبط و پخش صدا PLAY & REC 2-**

وارد منوی PLAY & REC شده ( 4 3 2 1) و با زدن کلید 1 وارد بخش تریگر a) TRa ویا تریگر +) کھ در واقع ھمان تریگر اول یا تریگر A می باشد می شویم ( PLAY 2- REC 1- : +TRIGER (در این قسمت با زدن کلید 1 وارد بخش ضبط صدا می شویم کھ بعد از شنیدن صدای تک بوق ضبط شروع شده و تا 11 ثانیھ ادامھ پیدا می کند ولی اگر نیاز بھ 11 ثانیھ نیست و قبل از 11 ثانیھ پیغام تمام شد می توانید با زدن کلید ESC ضبط را متوقف کرده و پیغام کوتاه تری ضبط کنید.

پس از ضبط صدا در منوی قبل ( PLAY 2- REC 1- : +TRIGER (با زدن کلید 2 در این منو می توانید صدای ضبط شده را پخش نمایید.

پس از ضبط صدا در بخش اول بھ منوی قبل ( 4 3 2 1) برگشتھ و برای ضبط صدا روی تریگر دوم کلید 2 (TRb (را می زنیم ومراحل بالا را تکرار می کنیم . جھت ضبط صدا روی تریگر سوم کلید 3 را در ھمان منوی قبلی زده و اقدام بھ ضبط صدا می کنیم .

کلید 4 را زمانی مورد استفاده قرار می دھیم کھ زمانی بیش از 11 ثانیھ نیاز داشتھ باشیم کھ در این صورت بازدن کلید 4 وارد منوی ضبط صدای 30 ثانیھ ای می شویم ھمچنین اگر از این کلید جھت ضبط صدا استفاده کنیم 3 تریگر اول در واقع تبدیل بھ 1 تریگر می شوند کھ با فعال شدن ھر کدام از این 3 سیستم بصورتی کھ تریگر اول فعال شده عمل می کند .( این بخش ھیچ دخالتی در بقیھ تریگر ھا نمی کند و فقط مربوط بھ 3 تریگر اول می باشد .)

#### **-3 منوی تنظیمات تریگر و یا set Triger6-**

این بخش مربوط بھ نوع تریگر می باشد کھ بھ دو قسمت ALL و MOM تقسیم می شود کھ اگر این قسمت بر روی ALL تنظیم شود بدین معنی است کھ با تحریک سیستم ، با تمام شماره ھای داخل سیستم تماس گرفتھ و صدا را پخش می کند و در صورتی کھ در حالت MOM) MOMENT (تنظیم شود بدین معنی است کھ تا زمانی کھ سیستم در حال تحریک است با شماره ھا تماس بگیرد و با قطع تحریک با شماره بعدی تماس نگیرد.

## **-4 منوی تنظیمات زمان تریگر delay Triger 7-**

این بخش مربوط بھ تنظیم زمان اولیھ تحریک می باشد کھ از 1 تا 20 ثانیھ قابل تغییر می باشد این زمان فاصلھ میان لحظھ بھ صدا در آمدن آژیر تا لحظھ فعال شدن سیستم تلفن کننده می باشد کھ بصورت پیش فرض روی 4 ثاینھ تنظیم شده است.با ورود بھ این منو ( delay Triger (و با زدن کلید بالا و پایین می توانید مدت زمان تریگر را کم و زیاد نمایید.

#### **-5 منوی تنظیمات رمز عبور ویا set Password - 9**

رمز عبور سیستم بھ صورت پیش فرض عدد 0000 تنظیم شده کھ برای تغییر آن می بایست در این منو ابتدا رمز قدیم و سپس 2 مرتبھ رمز جدید را وارد نمایید.

برای حذف درخواست رمز سیستم در ھنگام دادن رمزجدید چیزی وارد نکنید و فقط کلید ENTER را بزنید.

برای دادن رمز در ھنگامی کھ سیستم رمز عبور ندارد باید جای رمز عبور قدیم (pass old (را خالی بگذارید و سپس 2 مرتبھ رمزجدید را وارد نمایید.

### **-6 منوی ری ست کردن ویا Default Reset 10-**

با ورود بھ این منو و دادن رمز عبور تمام تنظیمات و شماره ھا ی داده شده بھ سیستم و ھمچنین صدای ضبط شده پاک شده و سیستم بھ تنظیمات اولیھ خود باز می گردد.در این قسمت تمام SMS ھای ذخیره شده ی قبلی نیز پاک می شود.

**راھنمای سریع برنامھ ریزی**:

**دادن شماره ھا بھ بخش اول یا تریگر مثبت ( بخش a (:** 

-1 دادن شماره بھ حافظھ SMS :

1-phone num + enter + 1 + 1 + Sa[ حافظھ شماره [ + enter + ھمراه تلفن شماره + enter

1- Phone num+enter + 1 + 1 + Sa[ o ] +enter+ 09130008797+enter

برای دادن شماره ھای بعدی از مرحلھ دادن شماره حافظھ بھ بعد عمل کنید:

- 2- Sa [ 1 ] + enter + 0913..………… + enter
- 3- Sa [ 2 ] + enter + 0913………….. + enter

……

-2 برای چک کردن شماره ھای SMS :

2- phone num + enter + 1 + 2 + Sa [ أشماره حافظه ] + enter

1- phone num + enter + 1+2+ Sa[ 0 ] + enter ………………………..TEL:09130008797

....................

برای مشاھده شماره ھای بعدی می توان بجای دادن شماره حافظھ و enter ، با زدن کلید پایین شماره ھای بعدی را چک کرد. برای پاک کردن یک حافظھ خاص می بایست مراحل دادن شماره را تکرار کرده و جای شماره تلفن را خالی بگذارید. -3 برای دادن شماره تلفن بھ حافظھ خط تلفن و ھمچنین GSM مانند بالا عمل می کنیم :

برای دادن شماره بھ حافظھ خط تلفن:

3- phone num + enter + 2 + 1+ La[ شماره حافظه ] 3- phone num + enter + 2

1- phone num + enter +2 + 1 + La[ 0 ] + 62387.. +enter

2- La[ 1 ] + 62465.. + enter

, …………………

در قسمت دادن شماره بھ بخش line نباید کد شھری داده شود و ھمان شماره تلفن داخلی داده می شود . برای چک کردن نیز مانند مراحل چک کردن SMS عمل می کنیم .

مراحل دادن شماره تلفن بھ حافظھ GSM:

1- phone num + enter + 3 + 1 + Ga[ 0 ] + 0351623…… + enter

2- Ga[ 1 ] + 0913251 …… + enter

, ……………………

برای دادن شماره تلفن بھ بخش دوم ویا تریگر منفی (بخش b (تمام مراحل بالا تکرار می شود فقط بھ جای انتخاب حافظھ a حافظھ b انتخاب می شود . بھ صورت :

enter + شماره تلفن ھمراه + enter + ] شماره حافظھ ]Sb + 1 + 4 + کلید جھت پایین + enter + num Phone

enter + شماره تلفن همراه + enter+ 10 of + 2 + 2 + كلید جهت پایین + Phone num + enter

enter + شماره تلفن همراه + enter + إ 1 ] 1- 2- Sb

, ………………….

مراحل چک کردن و دادن شماره تلفن بھ دیگر حافظھ ھا مانند مراحل بالا تکرار می شود.

ادامھ برنامھ ریزی سیستم ازطریق دستوراتی کھ با SMS بھ سیستم ارسال می کنیم :

-1 دادن شماره بھ حافظھ SMS سیستم :

(کھ بھنگام تحریک سیستم بھ این شماره ھا SMS مربوط بھ تریگر مربوطھ را ارسال می کند .)

برای این کار متن مقابل را بھ شماره سیم کارت داخل سیستم ارسال می کنیم :

شماره تلفن شماره حافظھ رمز ورود SA\*

جھت دادن شماره بھ حافظھ شماره 8 ازتریگر اول یا A 0000809134567890SA \*:مثال

جھت دادن شماره بھ حافظھ ھای SMS تریگر ھای بعدی بھ جای SA از SB تا SJ استفاده می کنیم .

-2 دادن شماره بھ حافظھ GSM سیستم :

(کھ بھنگام تحریک سیستم از طریق سیم کارت با این شماره ھا تماس گرفتھ و صدای ضبط شده را پخش می کند ) برای این کار متن مقابل را بھ شماره سیم کارت داخل سیستم ارسال می کنیم :

شماره تلفن شماره حافظھ رمز ورود GA\*

جھت دادن شماره بھ حافظھ شماره 8 ازتریگر اول یا A 0000809134567890GA \*:مثال

جھت دادن شماره بھ حافظھ ھای GSM دو تریگر دیگر بھ جای ل A از GB و GC استفاده می کنیم .

جھت دادن شماره بھ حافظھ شماره 8 ازتریگر دوم یا B 0000809134567890GB \*:مثال

-3 دادن شماره بھ حافظھ LINE سیستم :

(کھ بھنگام تحریک سیستم ازطریق خط تلفن با این شماره ھا تماس گرفتھ و صدای ضبط شده را پخش می کند ) برای این کار متن مقابل را بھ شماره سیم کارت داخل سیستم ارسال می کنیم :

شماره تلفن شماره حافظھ رمز ورود LA\* جھت دادن شماره بھ حافظھ شماره 8 ازتریگر اول یا A 0000809134567890LA \*:مثال جھت دادن شماره بھ حافظھ ھای LINE دو تریگر دیگر بھ جای ل A از LB و LC استفاده می کنیم . جھت دادن شماره بھ حافظھ شماره 8 ازتریگر دوم یا B 0000809134567890LB \*:مثال

-4 جھت دادن شماره بھ حافظھ ھای دیگر مانند بالا عمل کرده و بجای LA ویا SA از SD تا SG استفاده می کنیم :

دادن شماره بھ حافظھ شماره 5 از تریگرششم یا F 0000509134567890SF \*:مثال

**دیگر دستورات مربوط بھ برنامھ ریزی و کنترل سیستم از طریق ارسال SMS بھ سیستم :** 

**جھت تغییر رمز ورودی سیستم :** 

**رمز جدید رمز قدیم PS\***

**00001234PS \*: مثال** 

بعد از رسیدن SMS بھ سیستم با دریافت یک SMS تایید کھ حاوی رمز جدید می باشد رمز ورود عوض می شود.

این مدل دارای 3 تا 10 تریگر ورودی و در نتیجھ 3 تا 10 متن SMS متفاوت می باشد کھ بھ صورت زیر متن SMS مورد نظر را بھ سیستم ارسال می کنیم :

A:جھت ارسال متن اول بصورت زیر عمل می کنیم :

(متن مورد نظرمی بایست با حروف انگلیسی و حداکثردر 69 کاراکتر تنظیم شود.)

**متن مورد نظر \* رمز ورود \*MA\***

**مثال :\* MA0000Warning!!! Your security system is alarming!!!**

جھت ارسال متن دوم بجای MA حروف MB تا MJ را قرار می دھیم :

- **مثال :\* MB0000Warning b !!! Your security system is alarming!!!**
- **مثال :\* MC\*0000\*Warning c !!! Your security system is alarming!!!**
- **مثال :\* MI\*0000\*Warning i !!! Your security system is alarming!!!**
- **مثال :\* MJ\*0000\*Warning j !!! Your security system is alarming!!!**

در صورت ارسال متن SMS صحیح بھ سیستم یک SMS حاوی متن SMS ارسال شده بھ سیستم برایتان ارسال می شود.

جھت قطع و وصل رلھ ھا متن SMS زیر را بھ سیستم ارسال می کنیم:

**برای روشن کردن رلھ اول (وصل رلھ )ON رمز ورود 1R\* برای خاموش کردن رلھ اول (قطع رلھ ) OFF رمز ورود 1R\***

> بھمین صورت جھت قطع و وصل رلھ ھای دیگر بجای 1R حروف 2R تا 6R قرار می دھیم . جھت قطع و وصل لحظھ ای رلھ ھا نیز بجای ON یا OFF از حروف NF استفاده می کنیم .

قطع و وصل لحظھ ای رلھ ( 2 ثانیھ ) **NF30000R\***

جھت گوش دادن بھ صدای محیط برای مدت زمان 60 ثانیھ متن زیر را بھ سیستم ارسال می کنیم :

## **رمز ورودVC\***

بعد از ارسال این متن بھ سیستم بعداز چند ثانیھ سیستم با شما تماس می گیرد و می توانید صدا را گوش کنید. جھت چک کردن وضعیت رلھ متن زیر را بھ سیستم ارسال می کنیم:

## **رمز ورودCR\***

جھت مشاھده شماره ھای داخل حافظھ ھای GSM, SMS متن زیر را بھ سیستم ارسال می کنیم: جھت مشاھده شماره ھای داخل حافظھ مربوط بھ تریگر اول یا A :

### **رمز ورودCA\***

بھمین صورت جھت مشاھده شماره ھای داخل حافظھ مربوط بھ تریگر دوم تا ھفتم از CB تا CJ استفاده می کنیم : جھت مشاھده شماره ھای داخل حافظھ ششم یا F 0000CF \*:مثال

جھت مشاھده وضعیت تریگر ھای ورودی ( کدام تریگر وصل مانده و کدام تریگر قطع ا ست ؟) بدین صورت عمل می کنیم : **رمز ورود CT\***

یک SMS حاوی وضعیت تریگر ھای ورودی بصورت on یا وصل و off با قطع دریافت خواھید کرد .

جھت مشاھده میزان آنتن دھی سیستم متن مورد نظر را ارسال می کنیم :

### رمز ورودAN\*

با ارسال این متن سیستم با یک SMS حاوی عدد بین 1 تا 32 بھ ما پاسخ می دھد کھ میزان آنتن دھی را مشخص می کند.

سیستم بھ صورت 2 وضعیت ALL و MOM قابل برنامھ ریزی بصورتی کھ اگر در وضعیت ALL باشد بھ ھنگام تحریک سیستم حتی با قطع تریگر ورودی سیستم با تمامی شماره ھای داخل حافظھ تماس می گیرد و درصورتی کھ در حالت MOM باشد سیستم تازمانی کھ تحریک ورودی ادامھ دارد با شماره ھا تماس می گیرد و بعد از قطع تریگر ورودی شماره گیری متوقف می شود برای تنظیم این حالت این متن SMS را بھ سیستم ارسال می کنیم:

**جھت تنظیم بھ صورتALL A رمز ورود AM\***

**جھت تنظیم بھ صورتMOM M رمز ورود AM\***

جھت مشاھده میزان شارژ سیم کارت بصورت زیر عمل می کنیم : ایرانسل :

**1#\*140\*07 رمز ورود CH\***

**1#\*140\*123407CH \*: مثال**

ھمراه اول :

**11#\*140\*08 رمز ورود CH\***

## **11#\*140\*123408CH \*: مثال**

جھت شارژ سیستم :

ایرانسل :

# **#شارژ ایرانسل 16 رقمی \*140\*22 رمز ورود CH\***

## **1234567890123456#\*140\*123422CH \*: مثال**

ھمراه اول :

## **#شارژھمراه اول 13 رقمی #\*140\*20 رمز ورود CH\***

# **1234567890123#\*140\*123420CH \*: مثال**

جھت ری ست کردن سیستم از راه دور بصورت زیر عمل می کنیم :

**رمز ورود RS\***

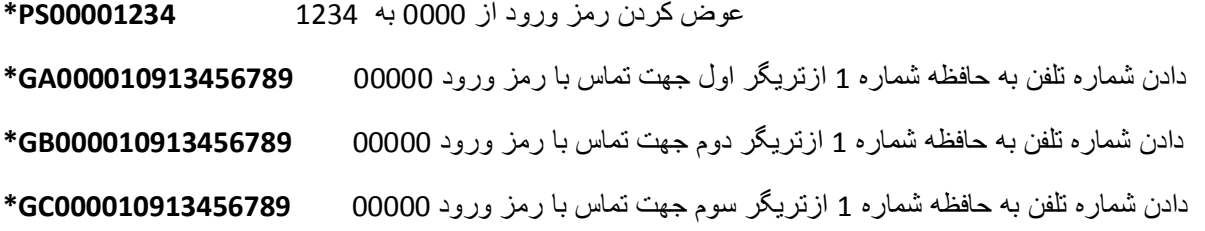

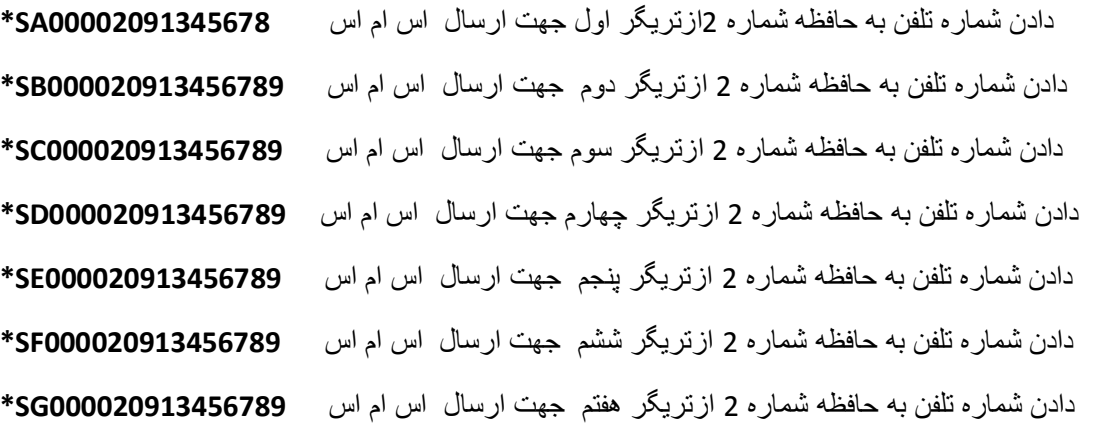

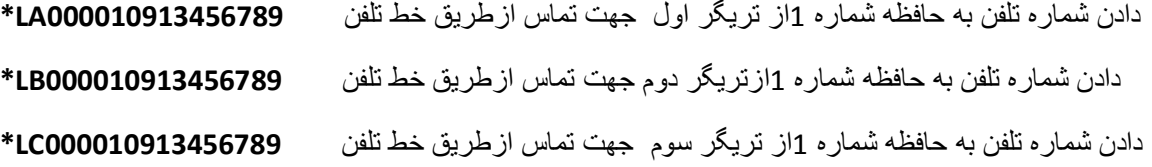

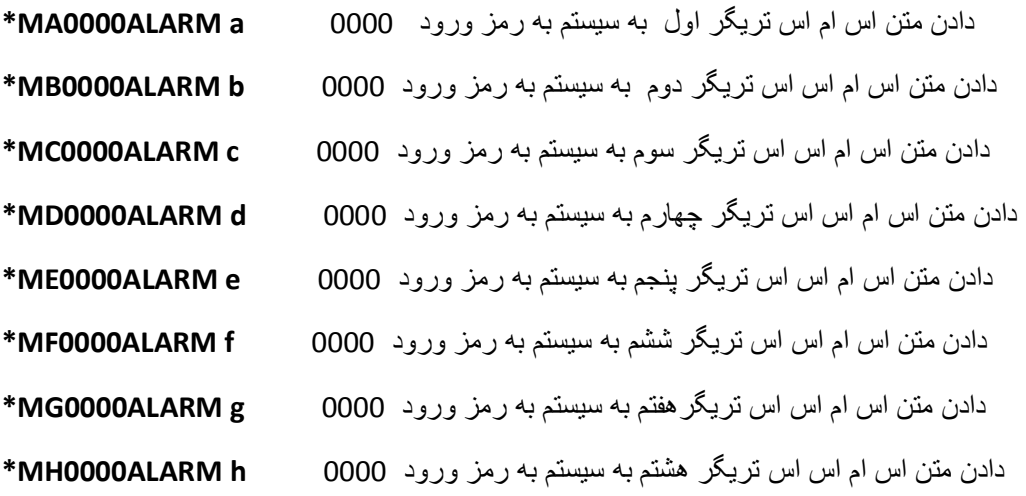

- دادن متن اس ام اس اس تریگر نھم بھ سیستم بھ رمز ورود 0000 **i ALARM0000MI\*** دادن متن اس ام اس اس تریگر دھم بھ سیستم بھ رمز ورود 0000 **j ALARM0000MJ\***
- وصل نمودن رلھ اول با رمز ورود 0000 **ON10000R\*** قطع نمودن رلھ اول با رمز ورود 0000 **OFF10000R\*** قطع و وصل لحظھ ای رلھ اول با رمز ورود 0000 **NF10000R\***

**R1 …… R10**

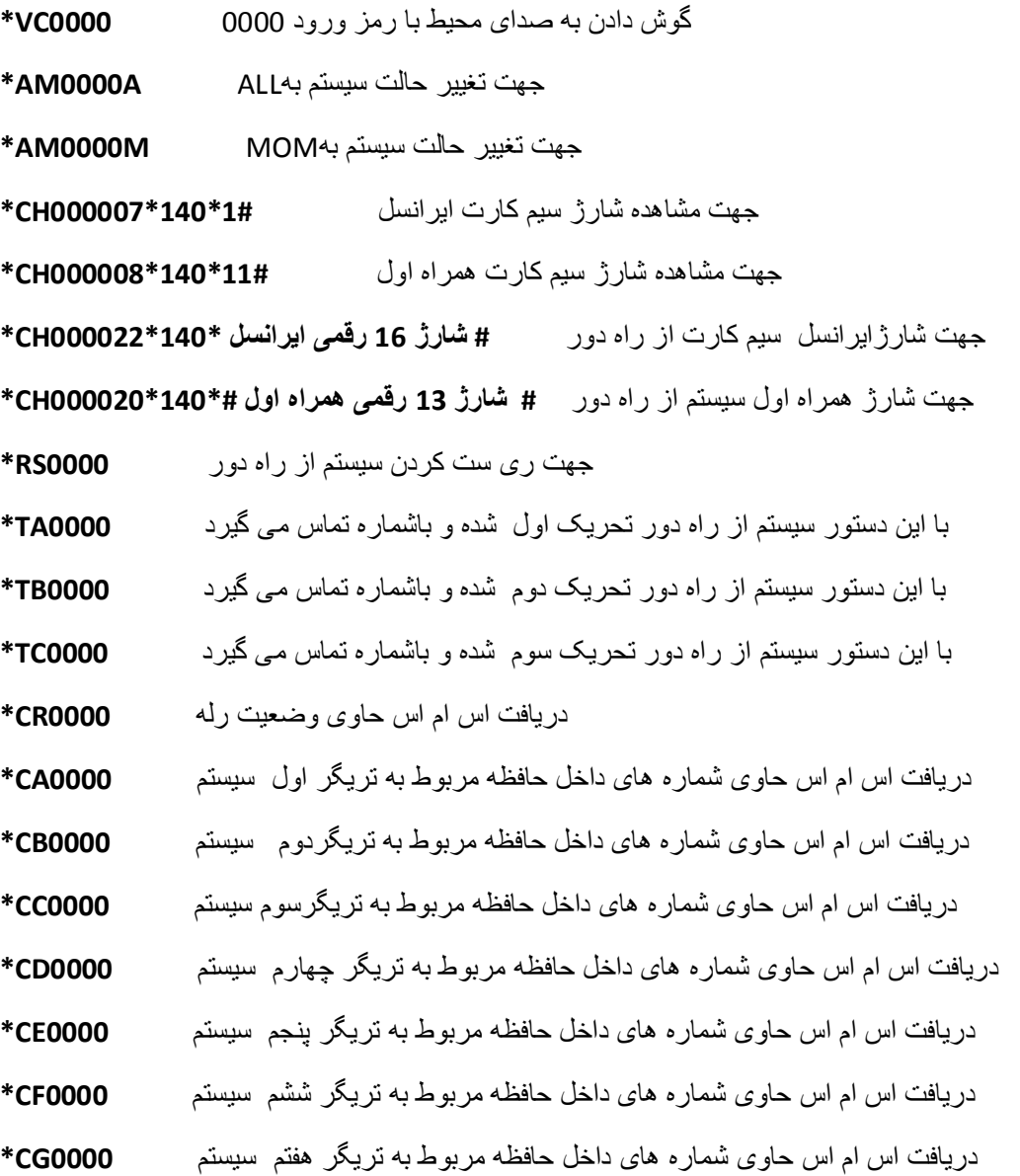

جلوگیری از تماس با نفرات بعدی بھ ھنگام تحریک سیستم **0000 OK\***